### <span id="page-0-0"></span>NEWSLETTER OF NEWSLETTER OF THE LONG ISLAND THE LONG ISLAND MACINTOSH USER MACINTOSH USER GROUP GROUP **<sup>M</sup>ACINTOS<sup>H</sup> <sup>U</sup>SER<sup>S</sup> <sup>G</sup>ROU<sup>P</sup> <sup>1984</sup><sup>2009</sup> 25 YEARS**  $\frac{d^2\mathbf{G}^T\mathbf{S}^T\mathbf{A}\mathbf{N}\mathbf{D}}{\mathbf{M}}$

*A not-for-profit, volunteer, member-supported organization*

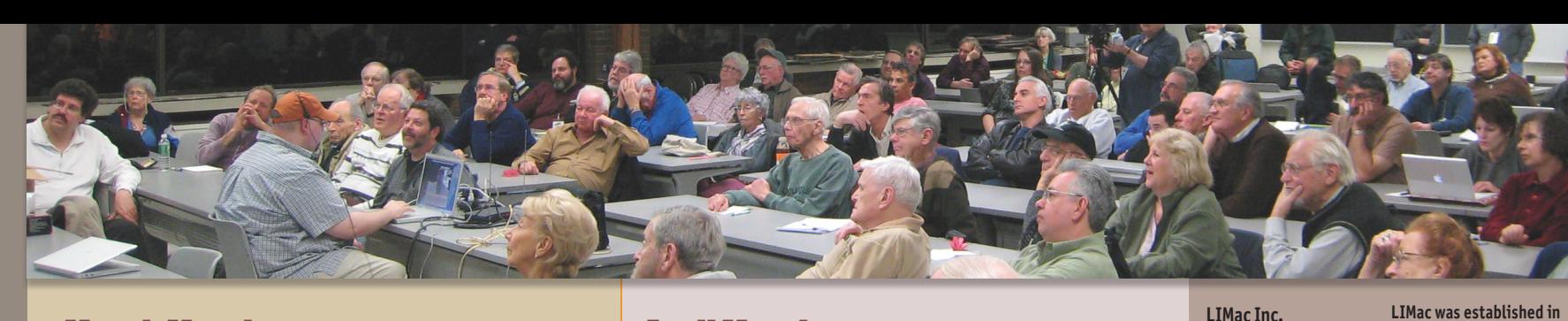

**March Meeting** Donald Hennessy

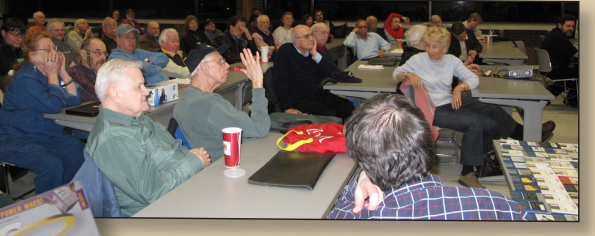

The meeting in March featured a retrospective look at 25 years of LIMac, with some of the old hardware (still working!) as well as an assortment of the original software disks many of us remember from "Way Back When."

Bradley showed a dozen of the early computer magazines that introduced the Mac starting in 1984; *Popular Computing, [Infoworld,](http://www.infoworld.com/d/mac) MacTimes* (which was made here on Long Island in December 1985), *ST Mac*, *Byte*.

As Bradley showed the first *[MacWorld](http://www.macworld.com/)* and mentioned the [recent retrospective](http://www.macworld.com/article/138340/2009/01/mac25anniversary.html) 

[issue,](http://www.macworld.com/article/138340/2009/01/mac25anniversary.html) Rick held his own copies up. The signs of real Mac addiction showed as many of the magazines Brad showed had a matching one pop up either from Rick or other members. The audience laughed as we heard about *MACazine*, *MacUser*, *Semaphore Signal* and *MacAddict* which came with CD Disks.

We remembered the 400k single-sided disks that we put into our \$2,495 Macs and they held the *System*

> and *Finder*, an application like *MacWrite* or *MacPaint* and room enough to create a document and print it out on the \$495 ImageWriter.

The modem for the Mac came later, as did the *e*[.World](http://en.wikipedia.org/wiki/EWorld) service and we mentioned [AOL,](http://www.aol.com/)  [Compu](http://en.wikipedia.org/wiki/CompuServe)Serve and [GEnie](http://en.wikipedia.org/wiki/GEnie) as online connections

### *Donald Hennessy Rick Matteson*

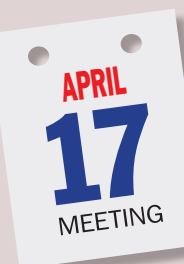

April's general meeting will feature a demonstration of Apple's *[iWork '09](http://www.apple.com/iwork/)* software suite by Tom Abruzzo of the [Apple Store/Walt](http://www.apple.com/retail/waltwhitman/)  [Whitman.](http://www.apple.com/retail/waltwhitman/) The package includes three applications: *[Pages](http://www.apple.com/iwork/pages/)* for word processing & page layout, *[Numbers](http://www.apple.com/iwork/numbers/)* for spreadsheets & charting, and *[Keynote](http://www.apple.com/iwork/keynote/)* for presenta-

tions. According to many reviews of the latest iterations of all three apps, Apple has made many improvements so that current users will probably want to upgrade and most potential small business and education customers should seriously consider the package as an alternative to *[Microsoft Office](http://www.microsoft.com/mac/products/Office2008/default.mspx)*. Join us at this informative meeting to see how *iWork '09* does "Documents, Spreadsheets, Presentations. The Mac way."

In keeping with our usual format, we'll first have our Q&A sessions, then the main presentation and follow up

with announcements and the raffle. We'll wind up the evening with our SIGs.

> that charged by the hour. Brad said that the [Newton](http://en.wikipedia.org/wiki/MessagePad) was the first PDA and there are still users making use of them.

Apple kept on improving the operating systems throughout these 25 years, System 6 had the optional [MultiFinder,](http://en.wikipedia.org/wiki/Multifinder) which became the standard co-operative multitasking in System 7 along with Personal File Sharing and 32-bit QuickDraw. Then in 1997 we had the big roll-out of Mac OS 8 and then Mac OS 9 carried us up to the OS X. Its hard to believe that OS X has been out ten years and that its newest version Snow Leopard is coming up this year. We remembered the consolidation of the Performa

*March Meeting [continued on Page 7](#page-6-0)*

#### P.O. Box 2048 Seaford, NY 11783-0180 **President** Bill Medlow *[archbill@optonline.net](mailto:archbill@optonline.net)* **Vice President** George Canellis *[gwc11713@optonline.net](mailto:gwc11713@optonline.net)*

**Treasurer** Donald Hennessy *[aboutlimac@aol.com](mailto:aboutlimac@aol.com)* **Secretary** Bernie Flicker *[twoflick@optonline.net](mailto:twoflick@optonline.net)*

**The LIMac Forum: Editor/Graphics**

Al Zygier *[azygier@nyc.rr.com](mailto:azygier@nyc.rr.com)*

#### **Board of Directors:** Geoff Broadhurst

George Canellis Al Choy Bradley Dichter *(Technical Director)* Bernie Flicker Donald Hennessy Richard Hickerson Rick Matteson

*(Program Coordinator)* Bill Medlow Scott Randell Brian Revere Albert Zygier

**Program Coordinator** Rick Matteson *[rgmlimac@optonline.net](mailto:rgmlimac@optonline.net)* **Photoshop SIG** Brian Revere *[brevere@optonline.net](mailto:brevere@optonline.net)* **MacBasic SIG** Geoff Broadhurst *[gahoof@optonline.net](mailto:gahoof@optonline.net)* **Multimedia SIG** Al Zygier

**1984, when the Mac was introduced. Annual dues for membership are \$36.** (*The first meeting is free.*)

For information, contact any of the following: **Membership** Donald Hennessy *[aboutlimac@aol.com](mailto:aboutlimac@aol.com)* **Technical Advicer** Bradley Dichter *[bdichter@optonline.net](mailto:bdichter@optonline.net)*

**Produced using:**

*[azygier@nyc.rr.com](mailto:azygier@nyc.rr.com)*

*Adobe's InDesignCS3, PhotoshopCS3, IllustratorCS3. Acrobat 8 Fonts are: ITC's Officina Sans*  and *Galliard Pro Impact, Kidprint*

*The Forum is published monthly by LlMac. All contents, except where noted, are copyright ©2009 by LIMac. Opinions expressed are the views of the authors and do not necessarily reflect those of LIMac. Contents may be reprinted for non-commercial use, with due acknowledgment to LIMac. The LIMac Forum is an independent publication and has not been authorized, sponsored or otherwise approved by Apple Computer, Inc.*

April 2009 *[www.limac.org](http://www.limac.org)*

**PC** 

**CE** 

<span id="page-1-0"></span>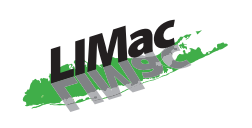

**General meeting time schedule:** Meetings are held at The New York Institute of Technology, Building 300 (Anna Rubin Hall), Old Westbury, Long Island.

*Meetings start promptly at 7:00 p.m.* **Bradley's Q&A: 7:00 – 7:30 p.m. MacBasics Q&A: 7:00 – 7:30 p.m.** We're here to help you use your Mac effectively and efficiently. Tell us what you'd like to learn. **Featured Presentation: 7:30 – 8:20 p.m.** followed by announcements and raffle drawings**.**

**SIG Meetings:** (*Special Interest Groups*) **DTP/Photoshop SIG 2009: 8:30 – 10:00 p.m.** *The Mac Coloring Book:* Create a line drawing from a photo and color it again like a kids coloring book.

- | In bad weather, call (516) 686-7789.
- ▶ The next LIMac board meeting will be at the Plainedge Library, (516) 735-4133, on Wednesday, February 18th, at 7:45 p.m.

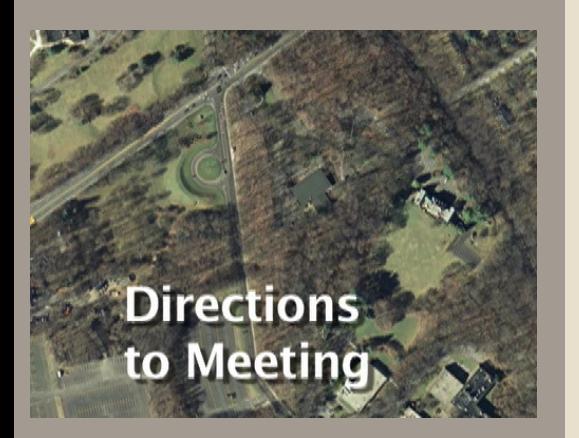

## Bradley's Tech Session

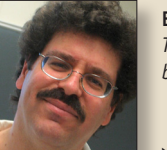

**Bradley Dichter** *Technical Advisor [bdichter@optonline.net](mailto:bdichter@optonline.net)*

#### |**Does the voice recorder from Belkin that fits on the iPod classic also work with the iPod touch**?

■ Well the dock connector is the same. You could have checked Belkin's web site and check the info for the [TuneTalk™ Stereo](http://catalog.belkin.com/IWCatProductPage.process?Product_Id=277661)  [for iPod.](http://catalog.belkin.com/IWCatProductPage.process?Product_Id=277661) They don't seem to offer the TuneTalk for iPod touch 2G users, so I'd have to say it doesn't work for the touch. They do offer it for iPod nano 2G, 3G and 4G. There are microphones for the iPod touch 2G, just not from Belkin. A little Google search found a couple of choices from [TouchMic.com](http://touchmic.com/products-page/)  and [Macally](http://www.macally.com/EN/Product/ArticleShow.asp?ArticleID=235) has a [couple](http://www.macally.com/EN/Product/ArticleShow.asp?ArticleID=171) of choices for the first generation iPod touch as well. The second generation model at least has an advantage of having a built-in tiny speaker and the 2G iPod touch supports Apple's \$29 Ear[phones](http://store.apple.com/us/product/MB770) with the microphone on the cord or the new high-quality \$79 [In-Ear Headphones](http://www.apple.com/ipod/inearheadphones/)  (with woofer and tweeter) with Remote and Mic. You can then use the free *[VoiceNotes](http://itunes.apple.com/WebObjects/MZStore.woa/wa/viewSoftware?id=284443322&mt=8)* app to record with. There is also the [V-MODA Vibe II](http://www.v-moda.com/headphones/vibeii.aspx) microphone/headphone for \$120. | **I use [iPhoto](http://www.apple.com/ilife/iphoto/) to import photos and video from my new [Canon](http://www.usa.canon.com/consumer/controller?act=ProductCatIndexAct&fcategoryid=113) PowerShot digital camera. On the iBook it's perfect for images, but it only imports the first video. They are short, just a few seconds.**

■ I'd guess you either need a newer version of *iPhoto* or copy the movies manually. The old versions of *iPhoto* didn't do video import and the newer one doesn't like big movie files. You said iBook, so I have to assume the old model Mac is running an old version of iPhoto. You could also try Apple's *Image Capture* (in the Applications folder) or the Canon *ImageBrowser* software that came with the camera. As for the old manual method, with any luck the modern still camera should automatically mount it's internal memory and/or it's memory card on the desktop. If your model does not, try a USB card reader. The card should mount as a disk, perhaps "untitled." On the card there should be a set of folders (something like DCIM and then 101CANON folder) where the images (.JPG files) and movies (.AVI files) are actually recorded, find the movies and drag them to your Mac's hard drive, I suppose the Movies sub-folder in your home folder. On a related

### President's Message

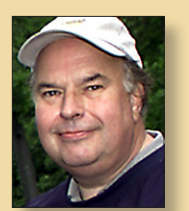

**Bill Medlow** *President [archbill@optonline.net](mailto:archbill@optonline.net)*

For our upcoming months of April, May and June, we will some great presentations covering

Macintosh hardware and software.

For starters, April will have the [Apple Store's](http://www.apple.com/retail/waltwhitman/) Tom Abruzzo showing us what *[iWork '09](http://www.apple.com/iwork/)* latest update is all about, where it is going and what it can do for you. *AppleWorks* was discontinued some time ago and now *iWork '09* is coming into its own. This is Apple's software future.

In May, it will be time to ask "What do you want to know about *Photoshop CS4?*" Our presenter, Lesa Snider King, *Photoshop CS4* wiz and author of *[Photoshop CS4 - The Missing Manual](http://store.apple.com/us_smb_78313/product/TV663Z/A?fnode=MTY1NDIyMA&mco=NDE4NDU2MA)* will bring it all into focus and make it fun and crystal clear.

Now, for June and a long awaited visit from Apple's Senior Systems Engineer, [Dave Marra.](http://www.marrathon.com/) This is a highlight of the year and Dave will cover the latest and greatest from Apple. We will be expecting the latest in software and hopefully ["Snow Leopard"](http://www.apple.com/macosx/snowleopard/) which will be due out around that time. Dave's presentation is sure to entertain.

In July, it will be time for you to get your Mac back on track. Bradley will show us what you have to do to bring your Mac up to date and working properly. Up to date is only part of it, I'm concerned about all those things we've downloaded from the Internet, with all their scattered files and throwing out something still important.

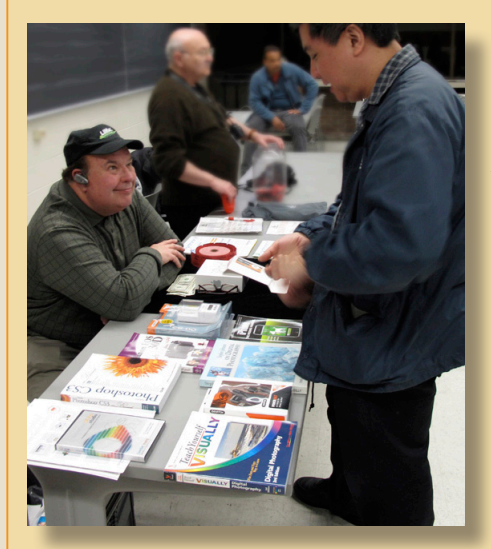

Check our web site [\(www.LIMac.org\)](www.LIMac.org) for more information and take note that only "registered members" will receive a current copy of the LIMac newsletter *The Forum*, everyone else will have to wait a few months for them to be posted on the [web site.](http://www.limac.org/Forum.html)

*Don't miss these meetings!* 

# <span id="page-2-0"></span>Bradley's Tech Session

#### *Bradley's Tech Session [continued from Page 2](#page-1-0)*

note, the older USB card readers can't read from the new SDHC 4 GB SD cards now popular, some can be updated via a downloadable firmware update, but others cannot. You have to check the manufacturer's web site for a firmware update if they offer one.

#### | **I want to buy a wireless keyboard and mouse that will work with both a Mac and a PC. Any suggestions?**

■ Most don't have software for both Mac and Windows. You might think any Bluetooth unit would work, but they don't pair. There are Bluetooth mice that are cross-platform, but the keyboards are a problem. I see Kensington offers the [Ci70](http://us.kensington.com/html/13310.html)  [Wireless Desktop](http://us.kensington.com/html/13310.html) Set that works with both. It's not bluetooth but uses a 27 MHz RF transmitter that goes into a USB port. They also sell the [PilotBoard Laser Wireless Desktop set](http://us.kensington.com/html/11272.html) which is similar but uses a different frequency. The USB receiver has to be synced to the keyboard, so I'm guessing you can't have a pair of receivers receiving input from one keyboard/mouse. I don't have any first-hand experience with these keyboards. Microsoft makes a series of [Wireless Optical Desktop](http://www.microsoft.com/hardware/mouseandkeyboard/ProductList.aspx?Type=Keyboard&AdditionalType=Sets&feature1=wireless_All) keyboard and mouse sets that also work with Macs and PCs, with the cheapest the model [1000](http://www.microsoft.com/hardware/mouseandkeyboard/productdetails.aspx?pid=058) is cheaper than the Kensington models. They have a [Wireless Optical Desktop Pro](http://www.microsoft.com/hardware/mouseandkeyboard/productdetails.aspx?pid=014) with split keyboard which reminds me of Apple's old Adjustable Keyboard. The Microsoft Bluetooth models don't work with the Mac. I'm told Apple's Bluetooth keyboards can work if you use a Belkin BT-120 Bluetooth adapter and not use Microsoft's Bluetooth drivers. Logitech has the [Cordless Desktop Wave](http://www.logitech.com/index.cfm/keyboards/keyboard_mice_combos/devices/3072&cl=us,en)  that works with both.

#### | **I'm getting a dialog box that says my startup disk is almost full, I should start deleting files. What should I look for?**

■ First off empty the Trash in the Finder if you have not been doing that. Also this message could indicate directory damage if your Mac reports you have plenty of disk space available. Run *Disk Utility's* Repair Disk to check. Also if you have a limited amount of RAM memory, your virtual memory swap files could get large and take up a lot of disk space. I would open the hard drive window, view as a list, show view options and have it calculate all sizes and then sort the list by size. This should help you find the problem. If you ever did a archive and install replacement Mac OS X installation there would a Previous System folder which takes up a large amount of space. Of

course your iPhoto Library and iTunes Music folder are likely candidates. If you have tried a little video capture project, the Movies folder would have large files in there. If you have rebuilt Microsoft *Entourage* database in the past, the old copy is likely to take up a good amount of disk space. Perhaps there are a lot of disk images in your Downloads folder for stuff you've already installed. Use the free *[OnyX](http://www.titanium.free.fr/pgs2/english/onyx_leopard.html)* to clear cache files, but that would only be a temporary solution as you will get new ones as your use the computer. Try the program *OmniDiskSweeper* for finding the large folders or files: *[http://www.omnigroup.com/appli](http://www.omnigroup.com/applications/omnidisksweeper/)[cations/omnidisksweeper/](http://www.omnigroup.com/applications/omnidisksweeper/)* Of course if there are programs and files you can't live without, then you need to buy a new and higher capacity drive. You can split some files onto an external drive and leave more space available on your internal startup disk.

### | **I have a new iMac with [iWork.](http://www.apple.com/iwork/) How do I open a** *[PowerPoint](http://www.microsoft.com/mac/products/powerpoint2008/default.mspx#/presentations_publications/)* **slideshow when I get one as an email attachment?**

■ You should save the attachment, say to your desktop, get info on it and change the Open with to *[Keynote.](http://www.apple.com/iwork/keynote/)* Then in the future when you go to open a .pps or .ppt file, it should open with Keynote. The latest iWork '09 apps can open Office 2007 from Windows or Office 2008 for Mac format files. Until you do this, you can drag the file on top of *Keynote's* icon, either in the Dock or in the Applications/iWork sub-folder.

#### | **When I click on a pdf file in** *Safari***, it opens with a PDF specific toolbar in Safari. If I do the same thing in** *Firefox***, it asks where do I want to save it and then opens it in** *Preview***. I'd like to avoid this extra step. How can I?**

■ For starters, that is normal for *Firefox*. The ability to use the The *AdobePDFViewer.plugin* is limited to WebKit using browsers like *Safari* and *Firefox* does not. Nevertheless, you can get basic in-browser functionality by installing the add-on extension *Firefox PDF Plugin* [for Mac OS X 1.0.3](https://addons.mozilla.org/en-US/firefox/addon/7518)

#### | **Is their any particular brand or specific model external monitor you would recommend for use with the latest 17" MacBook Pro?**

■ Apple of course would recommend their [24" LED](http://www.apple.com/displays/) (backlit & glossy front) [Cinema Display.](http://www.apple.com/displays/) For starters it is technically advanced, has a Mini DisplayPort connection and pass-through power for the MacBook Pro. It does support HDCP for supporting watching purchased or rented HD movies or TV shows.

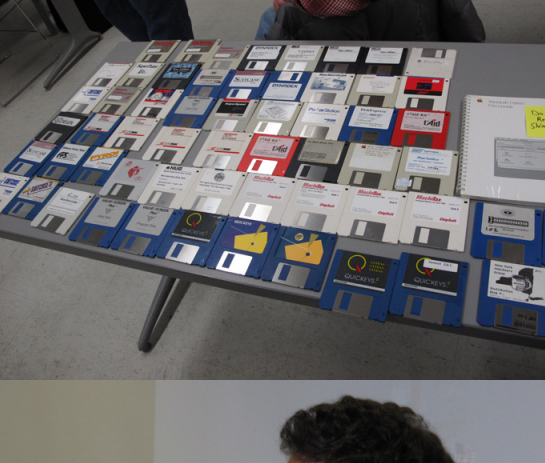

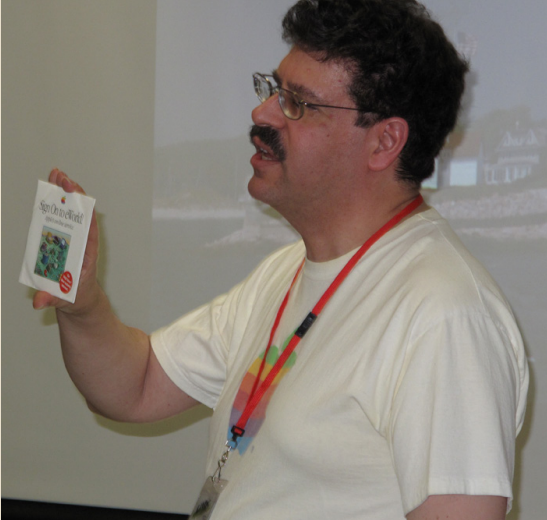

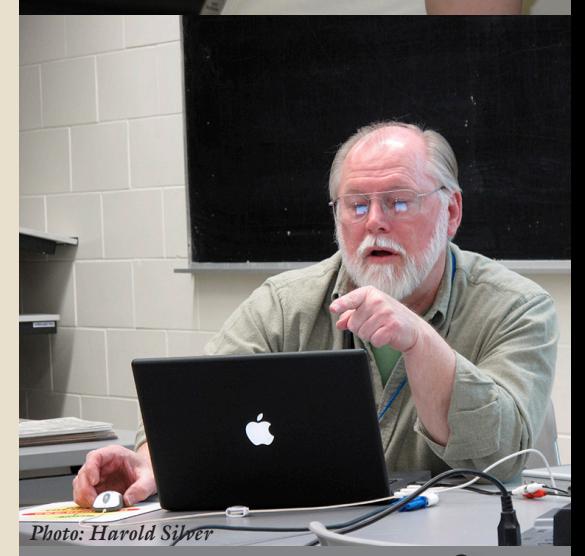

**THE LIMAC FORUM/APRIL 2009** 

<span id="page-3-0"></span>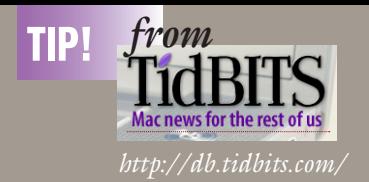

### **Apple Refreshes iMac Line** *by Doug McLean*

Apple has released updates to its popular consumer [iMac line.](http://www.apple.com/imac/specs.html) Both the 20- and 24-inch models have been updated with improved processor speeds, graphics cards, memory capacities, and hard drives.

In its new base configuration, the 20-inch iMac sports a 2.66 GHz processor, 2 GB of RAM, a 320 GB hard drive, and the same Nvidia GeForce 9400M graphics processor that has been appearing elsewhere in the Mac line of late. The updated model can support up to 8 GB of RAM, and has 640 GB and 1 TB hard drives as options.

The 24-inch iMac now comes in three different configurations with 2.66 GHz, 2.93 GHz, and 3.06 GHz Intel Core 2 Duo processor speeds (these options are nearly the same as the previous lineup, which offered 2.66 GHz, 2.8 GHz, and 3.06 GHz configurations). The 24-inch model also now comes standard with 4 GB of 1066 MHz DDR3 SDRAM (upgradeable to 8 GB), which is double the previous amount, and either a 640 GB or 1 TB hard drive.

The 2.66 GHz model of the 24-inch iMac has the same Nvidia GeForce 9400M graphics processor as the 20-inch version, but the 2.93 GHz model uses the GeForce GT 120 with 256 MB of GDDR3 memory, and the 3.06 GHz model relies on the GeForce GT 130 with 512 MB of GDDR3 memory. You can also configure these latter two with the ATI Radeon HD 4850 discrete graphics processor, with 512 MB of memory.

As usual, all the new iMacs come with the builtin iSight camera, microphone, and speakers. Also included is Apple's Mini DisplayPort for connecting a second monitor, built-in AirPort Extreme 802.11n, Bluetooth 2.1+EDR, Gigabit Ethernet, four USB 2.0 ports (with an additional two ports on the wired keyboard), and one FireWire 800 port (dropping the previous FireWire 400 port).

The price point for the base 2.66 GHz 20-inch model remains the same at \$1,199, but Apple now offers the 2.66 GHz 24-inch model for \$1,499, which is \$300 cheaper than the previous revision. The 2.93 GHz model comes in at \$1,799, and the 3.06 GHz model costs \$2,199.

*TidBITS [continued on Page 5](#page-4-0)*

## **Bradley's Tech Session User Group News**

#### *Bradley's Tech Session continued from Page 3*

The physical design complements the screen of the MacBook Pro as well. The 1920 by 1200 resolution matches that of the internal display, which is perfect if you are mirroring and also nice when just expanding the desktop as both displays show the same amount of data, which avoids the cursor getting stuck moving from one display to another. Of course at \$899 for a 24" 1920 x 1200 display, you could spend \$449.99 list price for a NEC [LCD24WMCX](http://www.necdisplay.com/Products/Product/?product=ce7c6221-b221-4c93-8243-938ad36dcea8) plus a \$19 [Mini DisplayPort to DVI-D](http://store.apple.com/us/product/MB570)  [adapter](http://store.apple.com/us/product/MB570) which has comparable specs if you don't care about the LED backlit, the microphone and the iSight camera and the matching esthetics. Perhaps a closer technological match would be the [Samsung XL24](http://www.samsung.com/us/consumer/detail/detail.do?group=computersperipherals&type=monitors&subtype=lcd&model_cd=LS24EDBLB/XAA) with LED backlight, but also comes with a calibrator and hood but no speakers, camera nor USB ports and no power connection for your MacBook Pro. That is more like \$2200 or more street price. That calibrator is the [PANTONE huey,](http://www.pantone.com/pages/products/product.aspx?pid=79) a \$89 list value. So granted there is a range of prices for a 24" display with different technologies. There are [business-class 15" displays](http://www.necdisplay.com/Products/Product/?product=1eeec765-4707-4ea1-ab50-208c370f59db) from reputable brands like NEC for \$149 plus the \$19 adapter if you just need a little bit more (1024 by 768 pixels) than what is built-in. If you want to go really big on a budget, consider the [Samsung SyncMaster 305T,](http://www.samsung.com/us/consumer/detail/detail.do?group=computersperipherals&type=monitors&subtype=lcd&model_cd=LS30HUXCB/XAA) available for \$1027 at [amazon.com.](http://www.amazon.com/Samsung-SyncMaster-305T-30-inch-Monitor/dp/B000NB7S0G/ref=pd_bbs_sr_1?ie=UTF8&s=electronics&qid=1239251559&sr=8-1) You could also get the last year's Dell small business [20007WFP-HC](http://accessories.us.dell.com/sna/products/Monitors/productdetail.aspx?c=us&l=en&s=bsd&cs=04&sku=222-7175) for \$1049 plus \$99 for [Apple's Mini DisplayPort to Dual-Link DVI adapter](http://store.apple.com/us/product/MB571)  (glitchy) and get 2560 x 1600 pixels. Personally I have a problem with the word DELL on my desk. I'd rather see you get a [HP LP3065](http://h10010.www1.hp.com/wwpc/us/en/sm/WF05a/382087-382087-64283-72270-3884471-3297215.html) for a tiny bit more at \$1129 [\(TheNerds.net\)](http://www.thenerds.net/HEWLETT_PACKARD.HP_LP3065_LCD_Monitor_30.EZ320A8.html) or more and avoid that DELL bad mojo. Besides it offers antiglare screen and default 6500K white point and HDCP. One drawback possibly is that this display doesn't work at lower resolutions which some people and software require. Anyway, in general if shopping generally, I'd look for NEC, Viewsonic, HP, Samsung, LG brands and avoid Acer, AOC, HANNS.G, Hyundai, Asus, KDS brands. If it's too good to be true, it isn't. You may find it worthwhile to shop at [amazon.com.](http://www.amazon.com/s/qid=1239252084/ref=sr_st?rs=1067712&page=1&rh=n%3A541966%2Cn%3A172455%2Cn%3A172509%2Cn%3A1067712%2Cp_72%3A4-&bbn=1067712&sort=reviewrank) You can filter your results by those monitors that got 4 out of 5 stars from the average customer reviews. There are other monitor reviews out there, like [PCWorld.com](http://www.pcworld.com/products/peripherals/monitors.html) and [reviews.cnet.com.](http://reviews.cnet.com/computer-monitors-projectors/?filter=503360_5474422_&tag=mncol;srt&sort=edRating7+desc) Try to avoid any display without a DVI port. The analog only VGA connection is inferior to the Digital Video Interface. While you

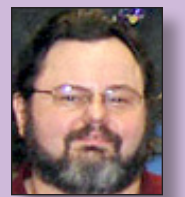

#### **George Canellis**

*User Group Ambassador & Vice President [gwc11713@optonline.net](mailto:gwc11713@optonline.net)*

Use the Mobigrip to secure your expensive, slippery handheld devices from falling, damage or being left behind. You can complement your natural grip and enjoy feelings of safety,

confidence and added stability. Mobigrip works with all types of handheld devices for all ages and is a perfect solution for cell phones, PDAs, MP3s, iPods, voice recorders, digital cameras (some), glucose meters, TV remotes, navigators and more. Retail priced at \$9.95, this user group offer takes 20% off. Many colors are available and quality discounts too. Secure your device: *<http://www.mobigrips.com/mobigripdeviceleash.aspx>* Coupon code: 20DGM0908AC1yXp This offer is valid through April 30, 2009.

"It's About Time to Learn the Switch to Mac" reminds you of life on Windows and connects the dots to the Mac. "It's About Time to Learn the iPhone 3G" teaches you all about the iPhone 3G, including tips and tricks. You'll quickly see that this is a learning tool like no other. It's fun, quick and completely interactive. Usually the downloadable version is \$24.95; for a limited time you can buy either boxed or download, or both, for 20% off. To purchase, or for more information: *[http://](http://ItsAboutTimeProducts.com) [ItsAboutTimeProducts.com](http://ItsAboutTimeProducts.com)* Discount code: This offer is valid through April 30, 2009.

Freeway gives you all the legendary ease-of-use and features that launched the desktop publishing revolution. You can quickly and effortlessly lay out your website, embed images and content, then publish your work as standards-compliant HTML. Upload to your server, .Mac or to a folder. You supply the creativity, Freeway handles the code. User Group members can buy Freeway Pro, regularly \$249 for \$186.75, and Freeway Express for \$59.25, a 25% discount. Build your website now. *<http://www.softpress.com/store>* Promo code:

RadTech manufactures and distributes an array of best-inclass accessory solutions for Apple computers, iPhone, iPod and Cinema Displays, all designed to keep you connected and protected in style. Experience the RadTech difference through their unique product line and legendary customer support. Apple User Group members get 20% off all products. Start

# <span id="page-4-0"></span>**Bradley's Tech Session User Group News**

*Bradley's Tech Session [continued from Page 4](#page-3-0) User Group News [continued from Page 4](#page-3-0)*

may find a few monitors with a DisplayPort connection, there is currently no adapter from Apple's Mini DisplayPort to the full size version.

#### | **Can you suggest a scanner?**

■ If you are looking for a single function scanner, I usually suggest [Epson Perfection series](http://www.epson.com/cgi-bin/Store/ProductCategory.jsp?BV_UseBVCookie=yes&oid=-8173&x=26&y=8) (I have a [v500 PHOTO\)](http://www.epson.com/cgi-bin/Store/consumer/consDetail.jsp?BV_UseBVCookie=yes&oid=63070478), but [Canon's LiDE200](http://www.usa.canon.com/consumer/controller?act=ModelInfoAct&fcategoryid=119&modelid=17103) is powered from the USB 2.0 cable, so it has an advantage for a laptop user who doesn't need to scan slides/ negatives. If you are interested in a wireless multi-function, which is great for laptops, then Hewlett Packard has quite a few nice models, most notably the inexpensive [Officejet J4680](http://h10010.www1.hp.com/wwpc/us/en/sm/WF06b/18972-18972-238444-12019-3328086-3645081-3692887-3692889.html?jumpid=oc_R1002_USENC-001_HP%20Officejet%20J4680%20All-in-One%20Printer&lang=en&cc=us) with fax, scan, copy, print. You can fax directly from the Mac with HP's software, as modern Macs lack a modem, this is a nice feature to have, avoiding having to print and then fax out a document. Microtek used to sell legal size scanners if you needed something a bit larger, but they no longer are in the business. HP makes some expensive (\$900 and up) [legal size flatbed](http://h10010.www1.hp.com/wwpc/us/en/sm/WF06a/15179-15179-64195-15202-3445111-1118292.html)  [scanners.](http://h10010.www1.hp.com/wwpc/us/en/sm/WF06a/15179-15179-64195-15202-3445111-1118292.html)

#### | **I saw that Apple recently introduced new desktop Macs. Can the little Mac mini drive those big displays I see in the Apple Store?**

■ The new [Mac mini](http://www.apple.com/macmini/specs.html) can directly drive the 24" LED Cinema display and with the aid of a Mini DisplayPort to Dual-Link DVI adapter, can drive the 30" Cinema HD display to it's full 2560 x 1600 pixel resolution. Without a dedicated graphics chip like a NVIDIA GeForce 9600M GT, the performance would not be great. You can also use the included Mini-DVI to DVI adapter to drive a smaller or third party display up to 1920 x 1200 pixels. Of course with the Mac mini's price at \$599 or \$799 and the Apple 24" LED Cinema Display at \$899 or the \$1799 price for the 30" plus \$99 for the adapter, I don't expect to see too many Mac mini hooked up to displays that cost far more than the computer itself. On the other hand, I could see folks hooking up a Mac mini to a big screen HDTV, which could offer 1920 x 1080 resolution and then Bluetooth keyboard and mouse or the other wireless keyboard and mice mentioned earlier. That is not a normal resolution and aspect ratio for a Mac, but with the help of [switchResX 3.8.6.](http://www.madrau.com/html/SRX/About.html) Of course the new 24" iMac is a lot cheaper than a Mac mini plus a 24" LED Cinema display at just \$1499 where a more or less equivalent

saving now: *<http://www.radtech.us>* Discount Code:

Eltima Software is a global software development company, specializing in Flash software development for Mac users. All flashers will see the true value of Flash Decompiler Trillix for Mac, Flash Optimizer for Mac and SWF & FLV Player for Mac. With these products, managing Flash files is easy: decompile, compress or just play them back! Regular prices for Eltima's Flash software range from \$19.95-\$99.95. Using the coupon code gives user group members 20% off. *<http://mac.eltima.com/>* Coupon code:

Join the Peachpit Club. You can save 25% on all Peachpit books by becoming a Peachpit Club Member. Membership is free and easy. All you have to do is answer a few questions in Peachpit's online survey, which you can access from any book page. After you fill out the survey, you'll save 25% on top of the user group savings you receive by entering the coupon code at checkout. (You cannot use this discount in conjunction with any other coupon codes.) Coupon Code: (case-sensitive) *<http://www.peachpit.com>*

Prosoft is dedicated to creating professional quality software designed to be easily used by both novice and expert users. Prosoft adopts the role of being data advocates, fighting to preserve data and prevent data loss. Prosoft offers a 25% discount to all MUGs using the special MUG discount code. Their products include: Drive Genius - Maintain, Manage and Optimize Your Hard Drive; Picture Rescue - Digital Picture Recovery; Data Backup - Backup Made Easy; Data Rescue - Emergency File Recovery; and TuneTech for iPod® - Maintain, Manage and Optimize your iPod. *<http://www.prosofteng.com>*

O'Reilly Publishing is offering new and better discounts. User group members can get a discount of 35% off all books and PDFs from O'Reilly, No Starch, Paraglyph, PC Publishing, Pragmatic Bookshelf, SitePoint or Syngress books that are purchased directly from O'Reilly by phone or online. Add in free shipping for orders over \$29.95 and the offer gets even better. Order from the O'Reilly Store online *<http://www.oreilly.com/store/>* or by phone at 1-800-998-9938. Online Code: DSUG

Adam and Tonya Engst of TidBITS are continuing their sixteen years of supporting user groups with a special 10% discount for all orders in their new Take Control electronic book

Although all these changes are welcome, they're by no means earth-shattering. In some ways, the most interesting change is the addition of the now-standard Mini DisplayPort, making it possible to connect Apple's 24-inch LED Cinema Display to the iMac. That said, the 24-inch LED Cinema Display still seems aimed directly at the MacBook line, given its triple-headed cable, and it doesn't appear that the 24-inch LED Cinema Display and 24-inch iMac will sit at the same vertical height, making the combination less than ideal.

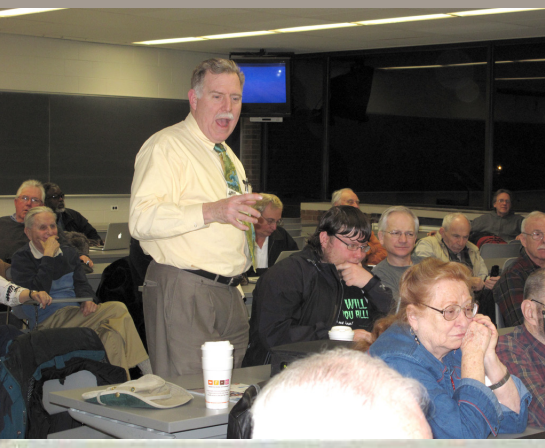

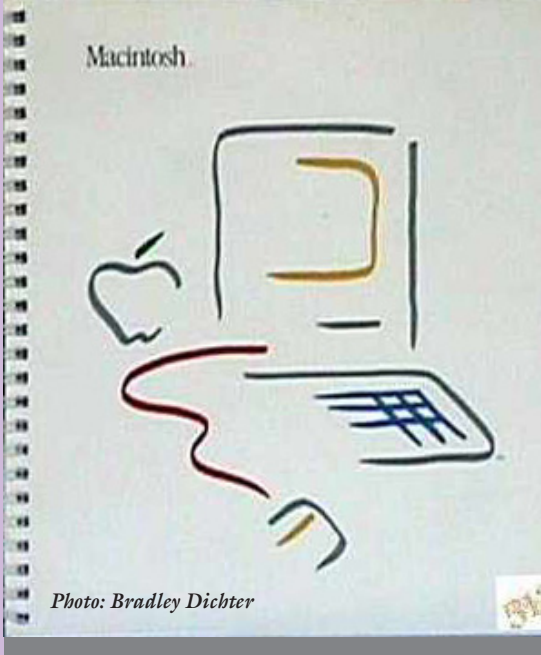

<span id="page-5-0"></span>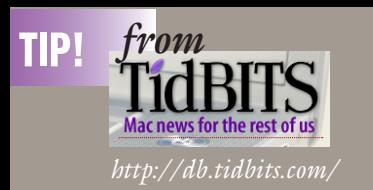

### **"Take Control of Your iPhone, Second Edition" Offers Key Advice** *by Adam C. Engst*

It's been a while since we've announced a new ebook, but we've been hard at work and are pleased to let you know that Ted Landau's "Take Control of Your iPhone, Second Edition" is now available, and it is up-to-date for the latest iPhone 2.2.1 software release. Ted's a writing machine, and he has pumped out a 183-page compendium (plus additional online resources) of the most useful information about the iPhone, with a particular focus on helping you work more effectively, avoid trouble, and fix any existing problems. The book normally costs \$15, but as a limited time introductory discount, you can get it for \$10 with this link (follow the link, click the Buy Ebook button, and your discount should appear in the first screen of the shopping cart).

Taking the Murphy's Law approach that if something can go wrong, it probably will, Ted explains how your iPhone figures out where in the world it is, how it connects to the Internet and cellular data networks, and how it communicates with your Mac. You'll learn key details of syncing with iTunes and via MobileMe, how to manage your apps, and ways you can share files with your Mac. The ebook helps you get the most life from your iPhone battery and connect a Bluetooth headset, and it provides tricks for typing more quickly and accurately. You'll find a cornucopia of advice for making the most of the main built-in iPhone apps, including iPod, Phone, Mail, Maps, and Safari. But that's not all extensive problem-solving sections help you solve network problems, resolve sync conflicts, avoid crashes, and, if necessary, restore an ailing iPhone from backup.

The ebook covers the iPhone from a Macintosh point of view, though most of the information is useful even if you connect your iPhone to a Windows PC. The ebook also covers the iPod touch; we just couldn't figure out a clever way to work "iPod touch" into the title.

For those who have the preview version of the second edition "Take Control of Your iPhone," click the Check for Updates button on the cover to access your free update. And if you own the first edition of the ebook, also use Check for Updates to look for a 50-percent-off discount on the upgrade. We've also sent email to these groups with details.

# **Bradley's Tech Session User Group News**

*Bradley's Tech Session [continued from Page 5](#page-4-0)*

but still slower and smaller hard drive equipped Mac mini & 24" display pairing would be \$2046. The iMac's display is not LED backlit though.

#### | **Can you run pro applications like** *Final Cut Pro* **on the new Mac mini?**

■ In reading the [requirements](http://www.apple.com/finalcutstudio/specs/) it appears that *Final Cut Pro 6* will run, but *Motion* is limited and *Color* will not run at all. In a similar vein, *Logic Pro* will run but *MainStage* will not. I would think that any serious user would be not be using a Mac mini for these purposes. The hard drive is slow and small for a desktop computer. I suggest you check the Apple support discussions.

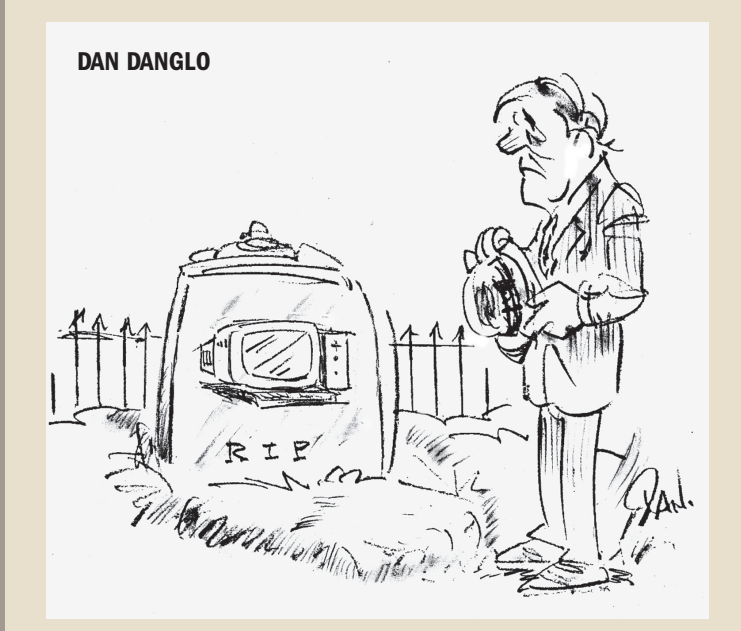

#### *User Group News [continued from Page 5](#page-4-0)*

series. Take Control ebooks provide highly practical, tightly focused, inexpensive help from leading Macintosh authors. Titles are delivered in PDF layout with active links, and are optimized for viewing and printing. The user group code to take advantage of this generous offer is

### *<http://www.takecontrolbooks.com>*

Do you own or work in a Mac-based small business that has grown out of it's computerized checkbook? Have you grown tired of creating invoices using InDesign or Word? If you think you are ready to move beyond your shoebox, MYOB has the right tool for you at a great MUG discount. MYOB , Inc., the leader in Mac small business management, has just released MYOB FirstEdge, a new Mac only product that will help you run your business quickly and easily. MUG members get \$25 off the regular price of \$99 on First Edge or \$100 off AccountEdge. *<http://www.myob.com/us/>*

Actoris Software's Xpress Schedule is THE Macintosh tool for preparing employee work schedules. Create better schedules in less time, print schedules and even send them to your staff by email or text message. Food Cost Manager is a complete back office solution for food service businesses. Manage your inventory, calculate recipe and menu costs, and prepare nutritional information for your customers. Xpress Schedule, regularly \$99, is available for a special Apple User Group price of \$74, and Food Cost Manager, regularly \$249 is available at \$185, that's a 25% discount. Get the user group order form at *[http://www.](http://www.actorissoftware.com/mug) [actorissoftware.com/mug](http://www.actorissoftware.com/mug)* and then email your order to *[sales@actoris](mailto:sales@actorissoftware.com)[software.com](mailto:sales@actorissoftware.com)*

Mushkin Perfect Match products for Apple are specifically designed for Mac users. They have been creating enhanced memory for more than a decade, and believe in providing the highest quality products at the best value. Mushkin PerfectMatch upgrades are the smart choice. They carefully select components and program each module to match the manufacturer-installed memory and provide guaranteed compatibility. A user group web store is now available with the same pricing given to resellers (discounts of 20-40%) insuring the best possible price for all Mushkin Mac products. Visit Mushkin's special User Group Store. *[http://www.mushkin.com/](http://www.mushkin.com/doc/deals/appleusergroups/) [doc/deals/appleusergroups/](http://www.mushkin.com/doc/deals/appleusergroups/).* 

### <span id="page-6-0"></span>March Meeting

#### *March Meeting [continued from Page 1](#page-0-0)*

Models in 1998 and the iMac that first came out in bondi blue, and later the colorful models. The iMac G4 introduced 15˝, and later 17" & 20" flat-screen Macs followed by the iMac G5 in 17, 20-inch LCD screen sizes. The 24˝ iMac Intel Core 2 Duo came out in late 2006.

The processor technology is still changing with the latest chips having quad-core multi-threaded processors, so you can get a dual chip or 8-core Mac Pro which acts as if it had 16. That's quite a ways from 25 years ago.

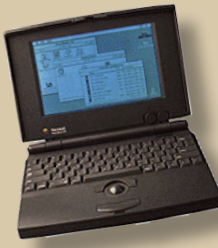

Various Apple hardware was also mentioned that night; the Apple Scanner, digital cameras like the QuickTake 100 (LIMac had one) and the eMate personal digital assistant for kids - quite a precursor to the \$200 XO OLPC.

Rick showed a Powerbook 100 with a trackball - the model with a floppy drive just before they started putting Hard Drives into them. Start-up

and program launching is extremely slow compared to today's machines.

The March retrospective came to a close with one of our members mentioning that his ImageWriter had serial number fifteen! Donald came up for the Door Prize drawing hauling a "Mac

Tote" - a canvas bag with both a carrying handle and a well-padded shoulder strap which was used to carry the original Mac. The bag had room for keyboard and mouse, and had two zipperered pouches and five other compartments. He said he had "Thought about bringing a bag of potatoes along to let you get a feel for carrying that first portable Mac computer down to our LIMac meetings"

Harold won the Door Prize, a 2 GB flash drive, given away by Donald as a free "thank you" for coming down to the meeting.

MacBasics SIG with Geoff and Rick took a little time in the March general meeting with a demonstration of some of the essentials that the SIG covers. It's the place for anyone getting started with the Mac or changing over from the PC world.

They cover the basics and intermediate tips of using programs that come with the Mac, and reminding folks of useful features they may have overlooked.

The Universal Access System Preference pane's "Zoom" function lets you enlarge part of your screen, and the "Speech" pane lets your Mac talk back at you, a very valuable tool for proofreading anything you have typed. Many programs let you access Speak Selected Text through the Services item in the application menu as well as from a selected key combination that you can set up with the "Keyboard & Mouse" pane.

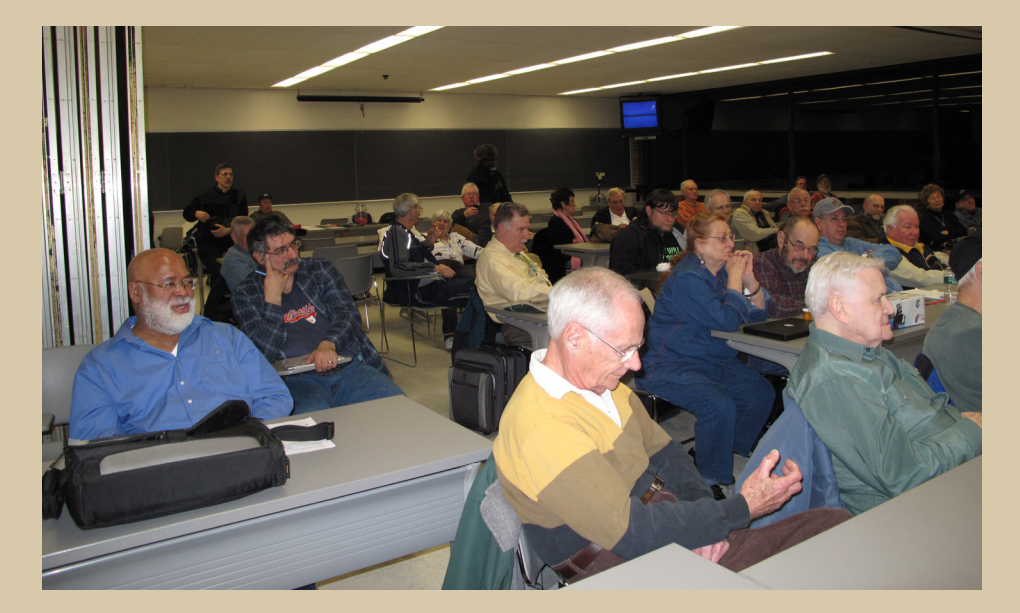

### **Renewal**

Membership renewal for 2009 takes place from October onwards. A bonus discount was passed by the Board of Directors a few years ago: Bring in a new dues-paying member and get a **\$12**, discount off your membership renewal. Bring in three new members and your renewal is free!

Bringing in a new member also includes getting a past member back into the group.

Make your **\$36** check out to LIMac and bring it to the next meeting, or mail to LIMac, Post Office Box 2048, Seaford NY 11783-0180

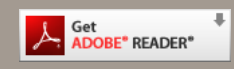

How to better visually enjoy the Forum:Your Editor prefers you to use *[Adobe Reader 9](http://www.adobe.com/products/acrobat/readstep2.html?promoid=BUIGO)* as long as your Mac meets the requirement of Mac OS 10.4.11 or newer. PostView 1.6.3 works from Mac OS 10.2 all the way up to 10.5 for PowerPC and Intel based Macs.

> For a Year's membership Send your \$36 check to:

> > **D**

**LI Macintosh Users Group P.O. Box <sup>2048</sup> Seaford, NY 11783-01<sup>80</sup>**

#### **NOTE**

This edition is made for viewing on your computer screen, if however, you wish a more printer friendly edition without all the colors just email me at [azygier@nyc.rr.com](mailto:azygier@nyc.rr.com) and I'll be happy to send you one. (Al)

THE LIMAC FORUM/APRIL 2009